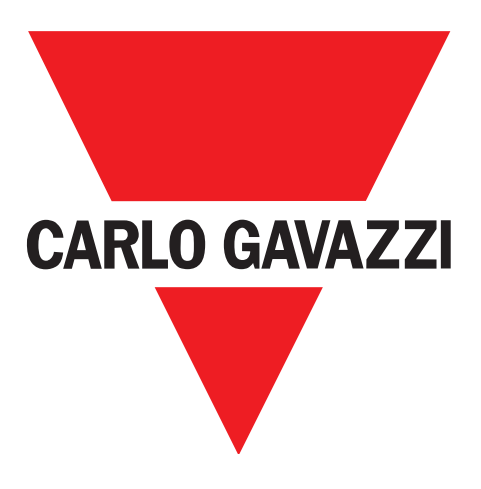

# **IO-Link sensori induttivi ICF12, ICF18, ICF30**

**Instruction manual**

## **Manuale d'istruzione**

**Betriebsanleitung**

**Manuel d'instructions**

**Manual de instrucciones**

**Brugervejledning**

## 使用手册

**Carlo Gavazzi Industri A/S** Over Hadstenvej 40, 8370 Hadsten, Denmark

## Sommario

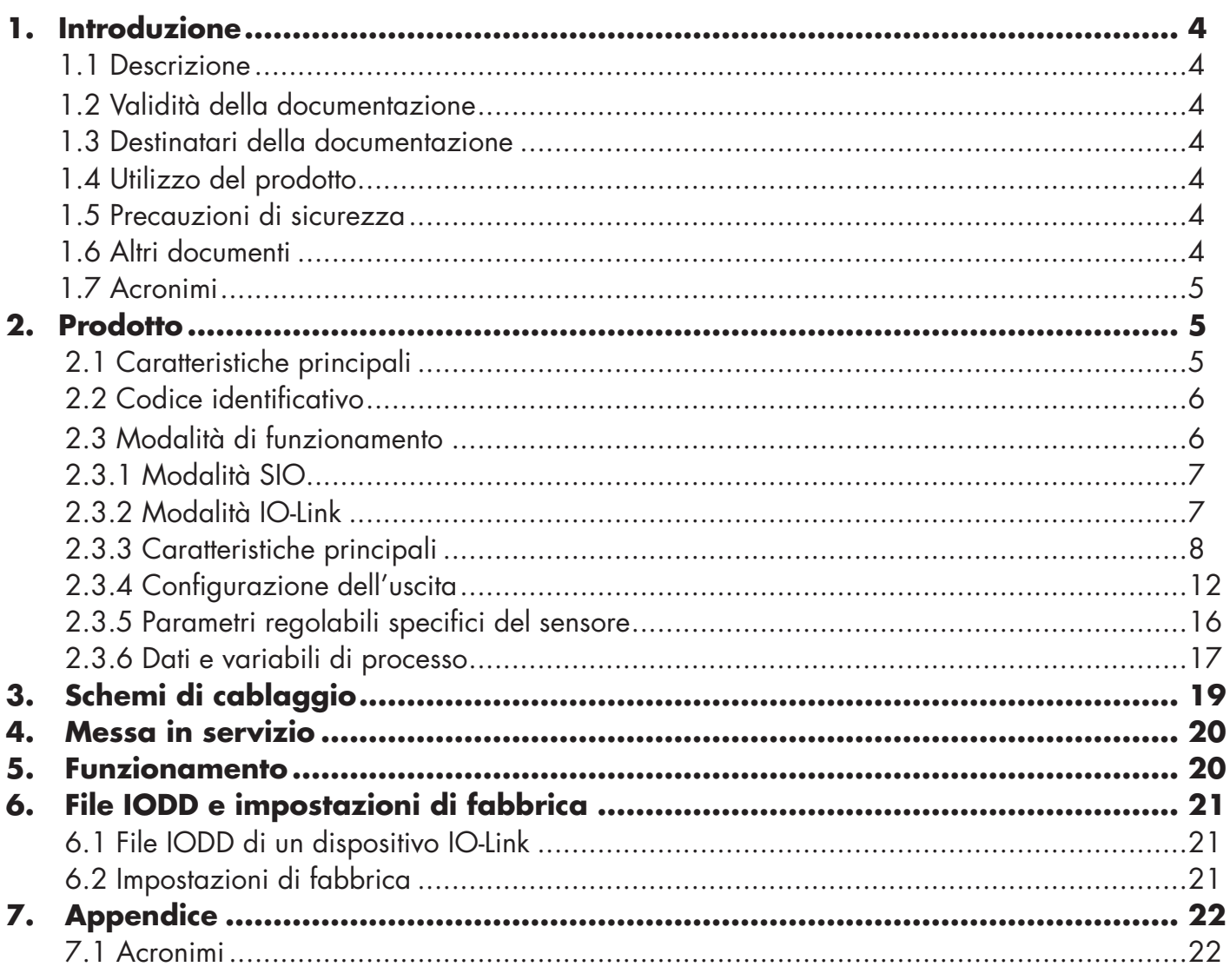

## **1. Introduzione**

**IT**

Questo manuale è una guida di riferimento per i sensori di prossimità induttivi IO-Link Carlo Gavazzi serie ICF12, ICF18 e ICF30. Descrive come installare, configurare e utilizzare il prodotto per l'uso previsto.

#### **1.1 Descrizione**

I sensori induttivi Carlo Gavazzi sono dispositivi progettati e prodotti in conformità con gli standard internazionali IEC e sono soggetti alle direttive CE Bassa Tensione (2014/35/UE) e Compatibilità elettromagnetica (2014/30/UE).

Tutti i diritti per il presente documento sono riservati a Carlo Gavazzi Industri, e se ne possono fare copie solo per uso interno.

Non esitate a fornire suggerimenti per migliorare questo documento.

#### **1.2 Validità della documentazione**

Questo manuale è valido solo per I sensori induttivi serie ICF12, ICF18 e ICF30, con IO-Link e fino alla pubblicazione di nuova documentazione; descrive le funzioni, il funzionamento e l'installazione del prodotto per l'uso previsto.

#### **1.3 Destinatari della documentazione**

Il manuale contiene informazioni importanti per l'installazione e deve essere letto con attenzione e compreso dal personale specializzato che si occupa di questi sensori capacitivi di prossimità.

Si consiglia vivamente di leggere attentamente il manuale prima di installare il sensore. Conservare il manuale per consultarlo in futuro. Il manuale di installazione è destinato a personale tecnico qualificato.

#### **1.4 Utilizzo del prodotto**

I sensori induttivi sono utilizzati in applicazioni di automazione industriale, per il rilevamento senza contatto, di oggetti metallici ferrosi e non ferrosi in generale, per il rilevamento della posizione e il rilevamento di presenza. Il loro funzionamento è basato sul principio delle correnti parassite e quando un corpo metallico si avvicina alla faccia del sensore, il campo magnetico generato dal dispositivo interagisce con il particolare metallico, facendo cambiare di stato il sensore. I componenti della serie ICF sono dotati di comunicazione IO-Link. Utilizzando un master IO-Link è possibile utilizzare e configurare questi dispositivi.

#### **1.5 Precauzioni di sicurezza**

Questo sensore non deve essere utilizzato in applicazioni in cui la sicurezza personale dipende dalla funzione del sensore (il sensore non è progettato secondo la Direttiva Macchine). L'installazione e l'uso devono essere eseguiti da personale tecnico qualificato con conoscenze di base sull'installazione elettrica. L'installatore è responsabile della corretta installazione in base alle norme di sicurezza locali e deve garantire che un sensore difettoso non comporti rischi per le persone o le apparecchiature. Se il sensore è difettoso, deve essere sostituito.

#### **1.6 Altri documenti**

La scheda tecnica, il file IODD e il manuale dei parametri IO-Link possono essere scaricati dal sito internet http://gavazziautomation.com

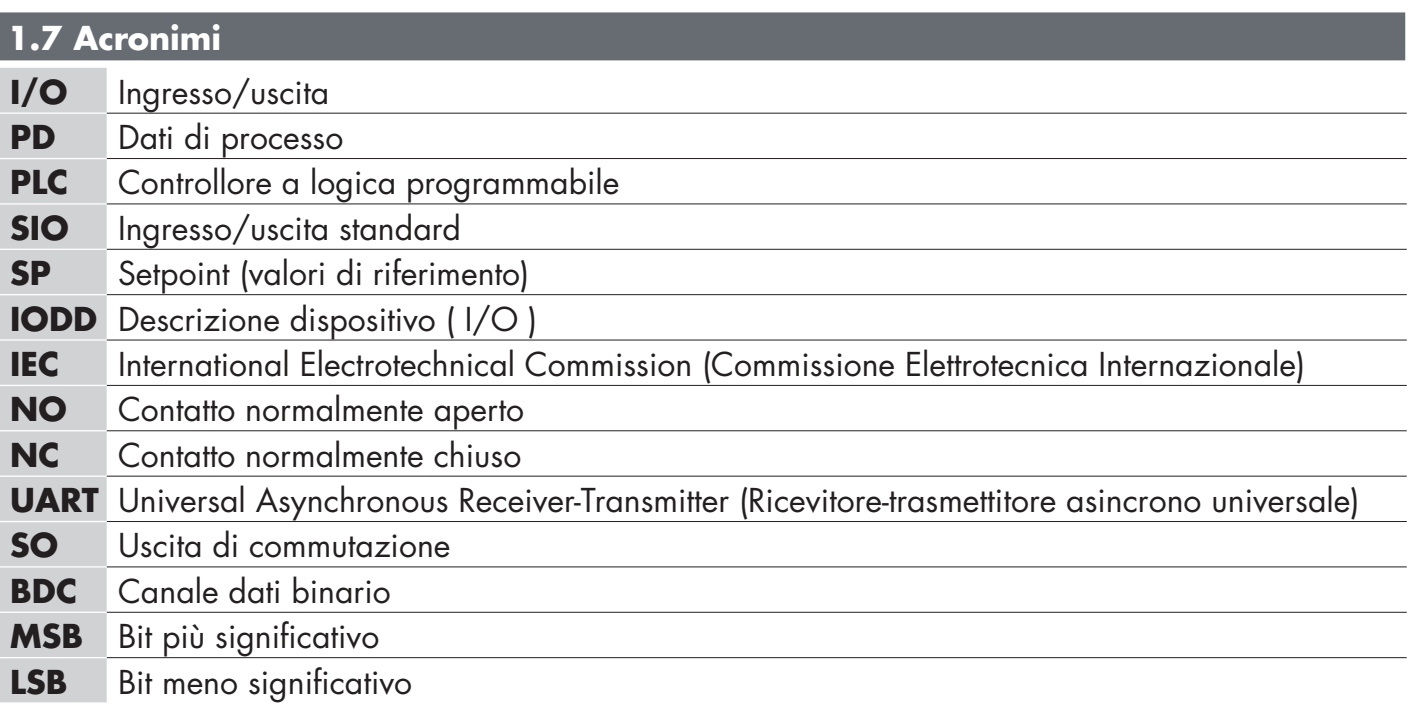

## **2. Prodotto**

#### **2.1 Caratteristiche principali**

I nuovi sensori induttivi Carlo Gavazzi con funzionalità IO-Link in cc a 3 fili, costruiti secondo i più elevati standard di qualità, sono disponibili in 3 diversi formati:

ICF12, ICF18, ICF30 custodia in acciaio inox filettata (M12, M18, M30). Montaggio totalmente o parzialmente schermato. Forniti con connettore M12 oppure con cavo in PUR lunghezza 2 metri. Possono operare in modalità predefinita ingresso/uscita standard (SIO). Quando sono collegati a un master IO-Link, passano automaticamente alla modalità IO-Link e possono essere facilmente gestiti e configurati da remoto.

Grazie alla loro interfaccia IO-Link, questi dispositivi sono estremamente versatili, offrendo molte opzioni di configurazione aggiuntive quali: distanza di rilevamento impostabile, isteresi programmabile, temporizzazione dell'uscita, allarmi temperatura, monitoraggio della frequenza e conteggio.

#### **2.2 Codice identificativo**

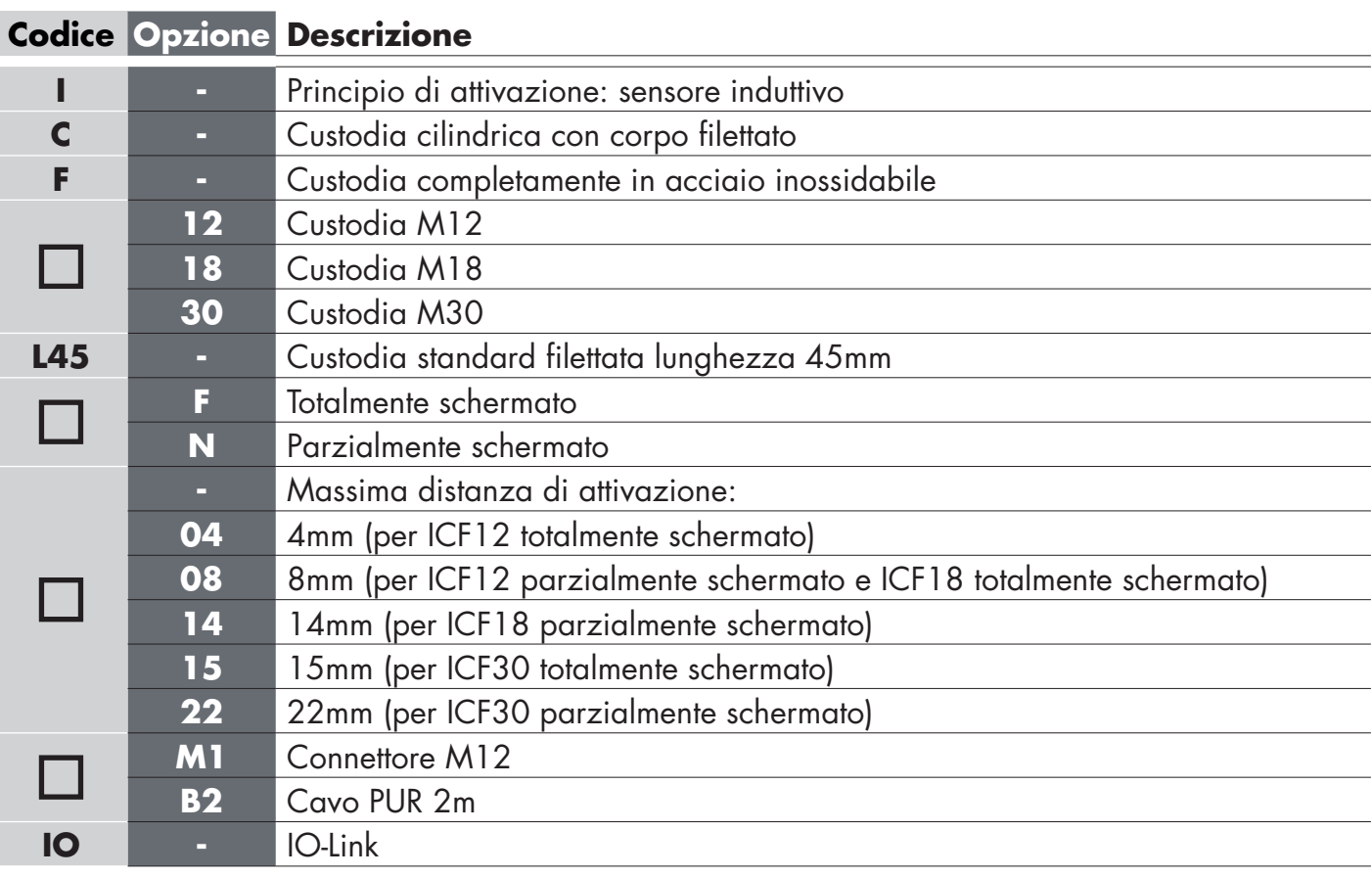

Possono essere utilizzati altri caratteri per le versioni speciali.

## **2.3 Modalità di funzionamento**

I sensori induttivi IO-Link sono dotati di un'uscita di commutazione (SO) e possono funzionare in due diverse modalità: modalità SIO (modalità I/O standard) o modalità IO-Link.

#### **2.3.1 Modalità SIO**

Quando il sensore funziona in modalità SIO (impostazione predefinita), non è necessario un master IO-Link. Il dispositivo funziona come un sensore induttivo standard e può essere azionato tramite un dispositivo del bus di campo o un controller (ad esempio un PLC) quando collegato ai relativi ingressi digitali PNP, NPN o push-pull (porta I/O standard).

Uno dei maggiori vantaggi di questi sensori induttivi è la possibilità di configurazione tramite un master IO-Link. Una volta programmati, conservano i parametri impostati e in questo modo è possibile, ad esempio, configurare l'uscita del sensore come PNP, NPN o push-pull, aggiungere funzioni di temporizzazione con ritardi alla attivazione o disattivazione; soddisfacendo così diversi requisiti applicativi con lo stesso sensore.

#### **2.3.2 Modalità IO-Link**

IO-Link è una tecnologia IO standardizzata, riconosciuta in tutto il mondo come standard internazionale (IEC 61131-9). E' attualmente considerata come "interfaccia USB" per sensori e attuatori in ambiente di automazione industriale.

Quando il sensore è collegato a una porta IO-Link, il master IO-Link invia una richiesta di comunicazione (impulso di attivazione) al sensore, che passa automaticamente alla modalità IO-Link: si avvia quindi la comunicazione bidirezionale punto a punto tra master e sensore.

La comunicazione IO-Link richiede un normale un cavo di connessione di tipo standard (non schermato) a 3 fili con una lunghezza massima di 20 m.

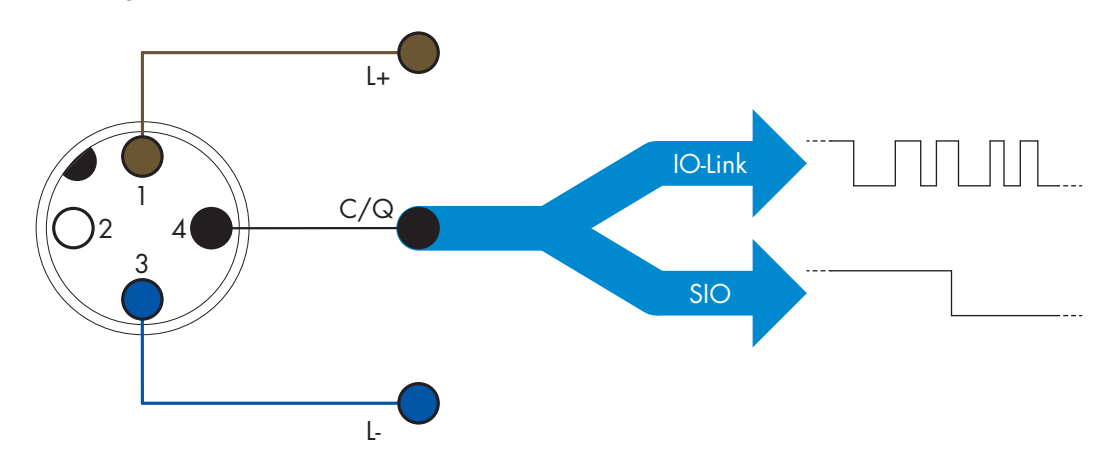

La comunicazione IO-Link avviene con una modulazione degli impulsi a 24 V, protocollo UART standard tramite il cavo di commutazione e comunicazione (stato di commutazione combinato e canale dati C/Q) 4 pin o cavo nero.

Per esempio un connettore maschio M12 a 4 pin ha:

- Alimentazione positiva: pin 1, marrone
- Alimentazione negativa: pin 3, blu
- Uscita digitale 1: pin 4, nero
- Uscita digitale 2: pin 2, bianco

La velocità di trasmissione dei sensori serie ICF è di 38.4kBaud (COM2).

Una volta collegato il sensore alla porta IO-Link, il master ha accesso remoto a tutti i parametri del dispositivo e alle funzionalità avanzate, consentendo di modificare le impostazioni e la configurazione durante il suo funzionamento e abilitando funzioni diagnostiche, quali allarmi di temperatura e dati di processo.

Grazie alle funzionalità IO-Link (a partire dalla versione V1.1) è possibile visualizzare le informazioni relative al produttore e al numero di serie del dispositivo collegato. La funzione di archiviazione dei dati permette di sostituire il dispositivo e disporre automaticamente di tutte le informazioni memorizzate nel vecchio dispositivo trasferite nel nuovo.

L'accesso ai parametri interni consente all'utente di verificare lo stato di funzionamento del sensore, ad esempio leggendo la temperatura interna.

I dati relativi a un evento, consentono all'utente di ottenere informazioni diagnostiche come un errore, un allarme, un avvertimento o un problema di comunicazione.

Esistono due diversi tipi di comunicazione tra il sensore e il master, indipendenti l'uno dall'altro:

- Ciclico per dati di processo e lettura di valori questi dati vengono scambiati ciclicamente
- Aciclico per la configurazione dei parametri, i dati di identificazione, le informazioni diagnostiche e gli eventi (ad esempio messaggi di errore o avvisi): questi dati possono essere scambiati su richiesta

#### **2.3.3 Caratteristiche principali**

Il sensore misura tre diversi valori fisici. Questi valori possono essere regolati in modo indipendente e utilizzati come origine per attivare la sua funzione di uscita. Dopo aver selezionato una di queste tre variabili, è possibile configurare l'uscita del sensore con un master IO-Link, secondo i cinque passaggi mostrati nella configurazione di seguito

Una volta che il sensore viene scollegato dal master, passerà alla modalità SIO e manterrà l'ultima impostazione di configurazione.

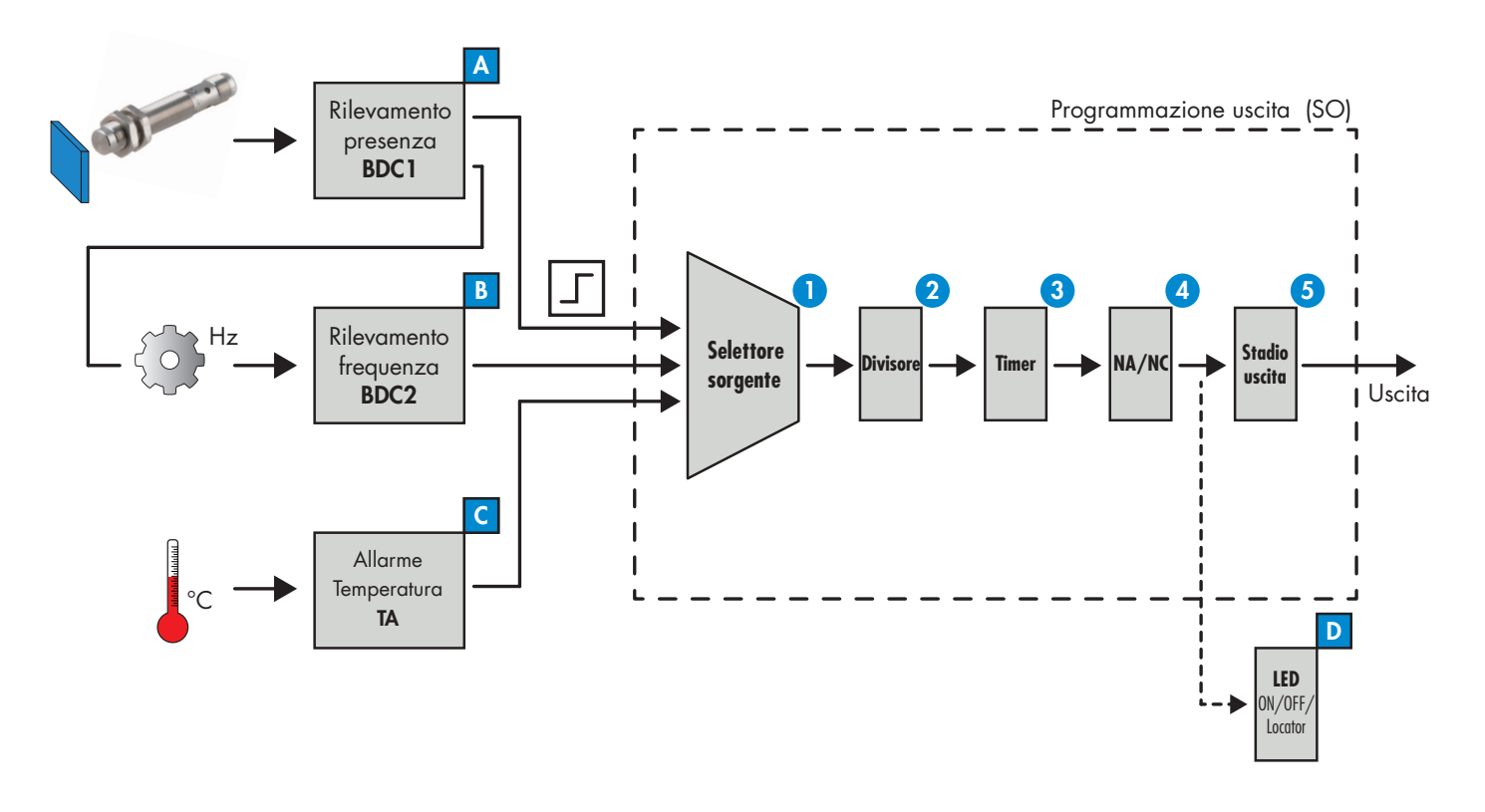

#### **A Rilevamento della presenza (BDC1)**

Quando un corpo metallico si avvicina alla faccia del sensore, il campo magnetico generato dal dispositivo interagisce con il metallo e il sensore cambia il suo stato.

Per il rilevamento della presenza (o assenza di presenza) di un particolare in metallo davanti alla faccia del sensore, sono disponibili le seguenti impostazioni:

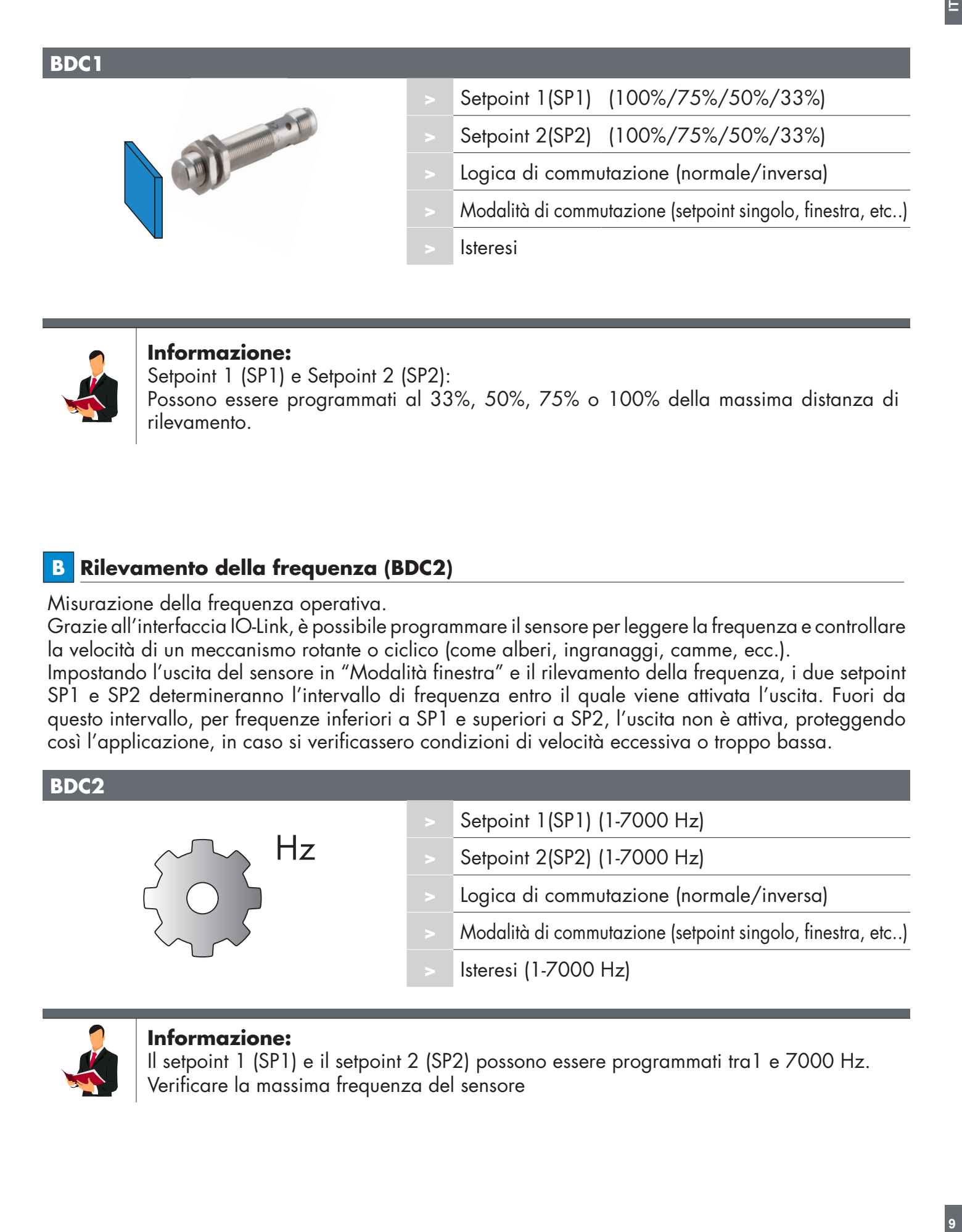

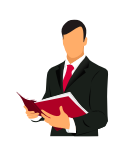

#### **Informazione:**

Setpoint 1 (SP1) e Setpoint 2 (SP2): Possono essere programmati al 33%, 50%, 75% o 100% della massima distanza di rilevamento.

### **B Rilevamento della frequenza (BDC2)**

Misurazione della frequenza operativa.

Grazie all'interfaccia IO-Link, è possibile programmare il sensore per leggere la frequenza e controllare la velocità di un meccanismo rotante o ciclico (come alberi, ingranaggi, camme, ecc.).

Impostando l'uscita del sensore in "Modalità finestra" e il rilevamento della frequenza, i due setpoint SP1 e SP2 determineranno l'intervallo di frequenza entro il quale viene attivata l'uscita. Fuori da questo intervallo, per frequenze inferiori a SP1 e superiori a SP2, l'uscita non è attiva, proteggendo così l'applicazione, in caso si verificassero condizioni di velocità eccessiva o troppo bassa.

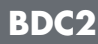

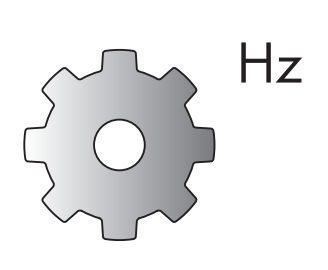

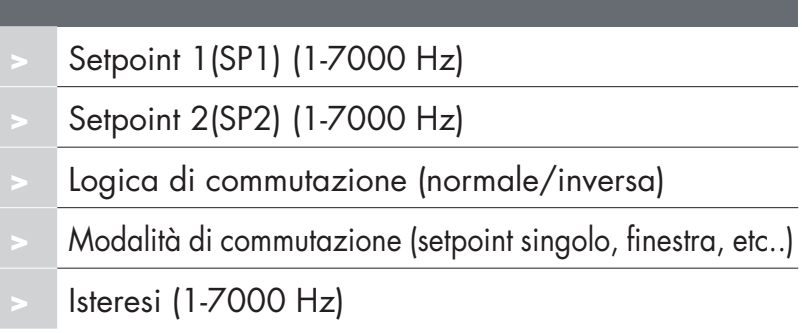

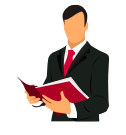

#### **Informazione:**

Il setpoint 1 (SP1) e il setpoint 2 (SP2) possono essere programmati tra1 e 7000 Hz. Verificare la massima frequenza del sensore

#### **Logica di commutazione:**

La "Logica del punto di commutazione" definisce come vengono trasmesse le informazioni di attivazione dell'uscita. È possibile scegliere tra:

- Normale
- Inversa

**IT**

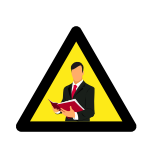

#### **Nota:**

Si sconsiglia di utilizzare la logica di commutazione inversa poiché questa influirà su tutti i blocchi funzione successivi. Se è necessaria l'impostazione Normalmente aperto / Normalmente chiuso, si consiglia l'utilizzo del blocco funzione NA/NC dedicato (4).

#### **Modalità punto di commutazione:**

L'impostazione della modalità di commutazione, può essere utilizzata per creare una più avanzata modalità di attivazione dell'uscita.

Le seguenti programmazioni possono essere selezionate e associate alle variabili di ingresso BDC1 e BDC2.

#### **Disabilitato**

BDC1e BDC2 possono essere disabilitati, ma questo disabiliterà anche l'output se è selezionato nel selettore della sorgente (il valore logico sarà sempre "0").

#### **Modalità a punto singolo**

Le informazioni di commutazione cambiano quando il valore di misurazione supera la soglia definita nel setpoint SP1 con valori di misurazione in aumento o in diminuzione, prendendo in considerazione l'isteresi.

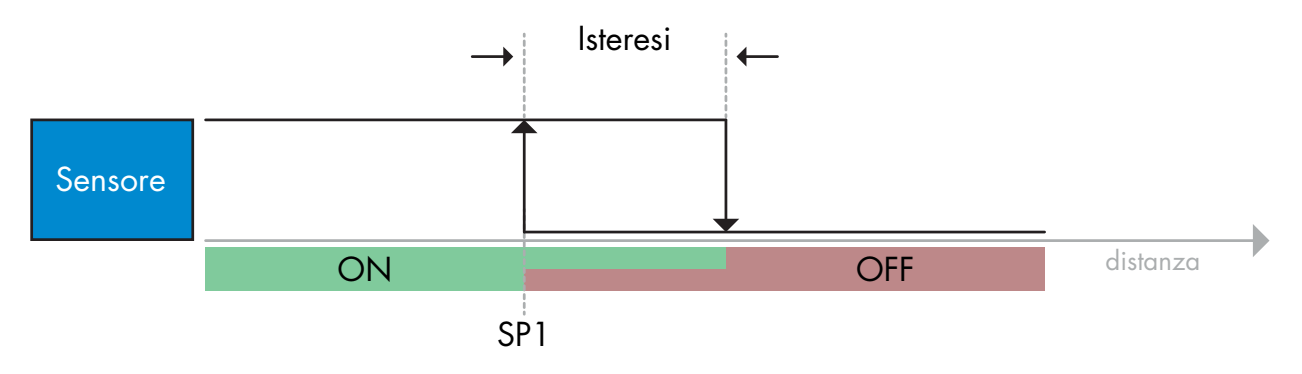

*Esempio di rilevamento presenza – con logica non invertita*

#### **Modalità a finestra**

Le informazioni di commutazione cambiano quando il valore di misurazione supera le soglie definite nel setpoint SP1 e nel setpoint SP2 con valori di misurazione in aumento o in diminuzione, prendendo in considerazione l'isteresi.

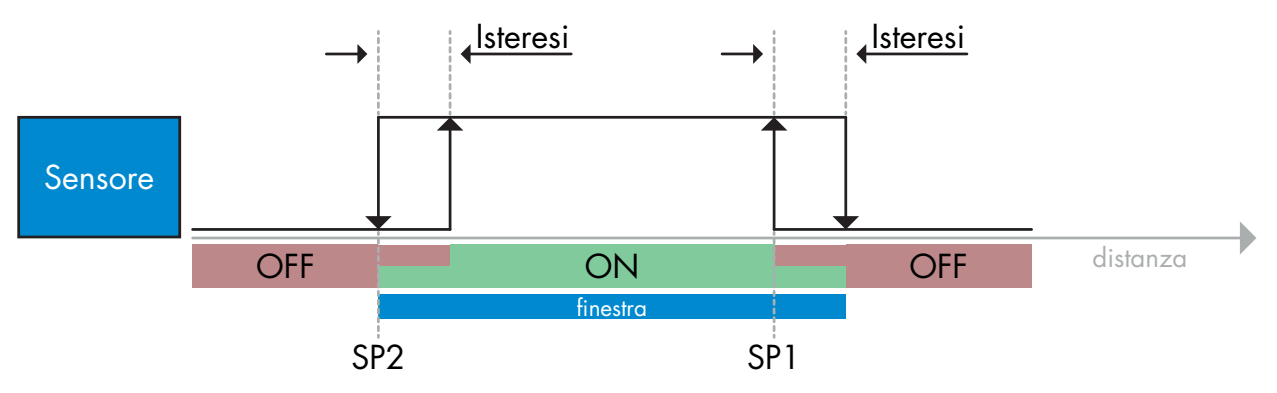

*Esempio di rilevamento presenza – con logica non invertita*

### **Modalità a punto doppio**

Le informazioni di commutazione cambiano quando il valore di misurazione supera la soglia definita nel setpoint SP1. Questo cambiamento si verifica solo con i valori di misurazione in aumento. Le informazioni di commutazione cambiano anche quando il valore di misurazione supera la soglia definita nel setpoint SP2. Questo cambiamento si verifica solo con i valori di misurazione in diminuzione. In questo caso, non si tiene conto dell'isteresi.

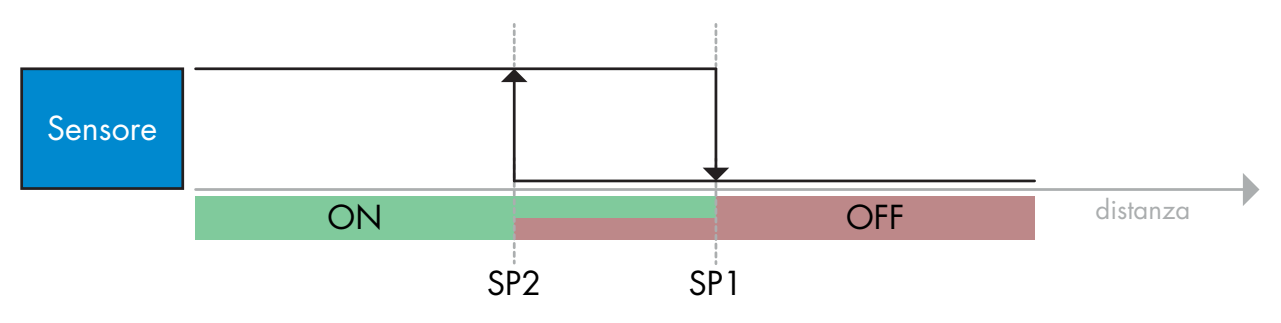

*Esempio di rilevamento di presenza – con logica non invertita*

#### **Impostazione dell'isteresi:**

In modalità rilevamento presenza (BDC1) l'isteresi può essere programmata come valore standard (circa 10%) o esteso (circa 20%).

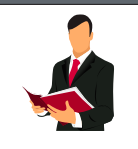

#### **Informazione:**

In modalità rilevamento presenza, un valore di isteresi esteso risulta utile per risolvere problematiche relative a vibrazioni o EMC, nella applicazione.

In modalità rilevamento frequenza (BDC2) l'isteresi può essere programmata tra 1 Hz e 7000 Hz.

#### **C Allarme temperatura (TA)**

Il sensore controlla costantemente la sua temperatura interna. Utilizzando l'impostazione dell'allarme temperatura è possibile ricevere dal sensore, una segnalazione se vengono superate le soglie di temperatura.

L'allarme di temperatura ha due valori separati, uno per impostare la temperatura massima e uno per impostare la temperatura minima.

Se viene attivato un allarme di temperatura, il sensore lo mostrerà sia tramite LED che tramite un evento IO-Link. È possibile leggere la temperatura del sensore tramite i dati acliclici dei parametri  $IO$ -Link.

#### **Nota:**

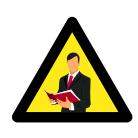

**IT**

La temperatura misurata dal sensore sarà sempre più alta di quella ambiente, a causa del surriscaldamento interno.

La differenza tra temperatura ambiente e temperatura interna è influenzata dal modo in cui il sensore viene installato nell'applicazione. Se il sensore è installato utilizzando una staffa metallica, la differenza sarà inferiore rispetto a quando installato con una staffa in plastica.

#### **2.3.4 Configurazione dell'uscita**

L'uscita (SO) può essere configurata seguendo i passaggi da 1 a 5

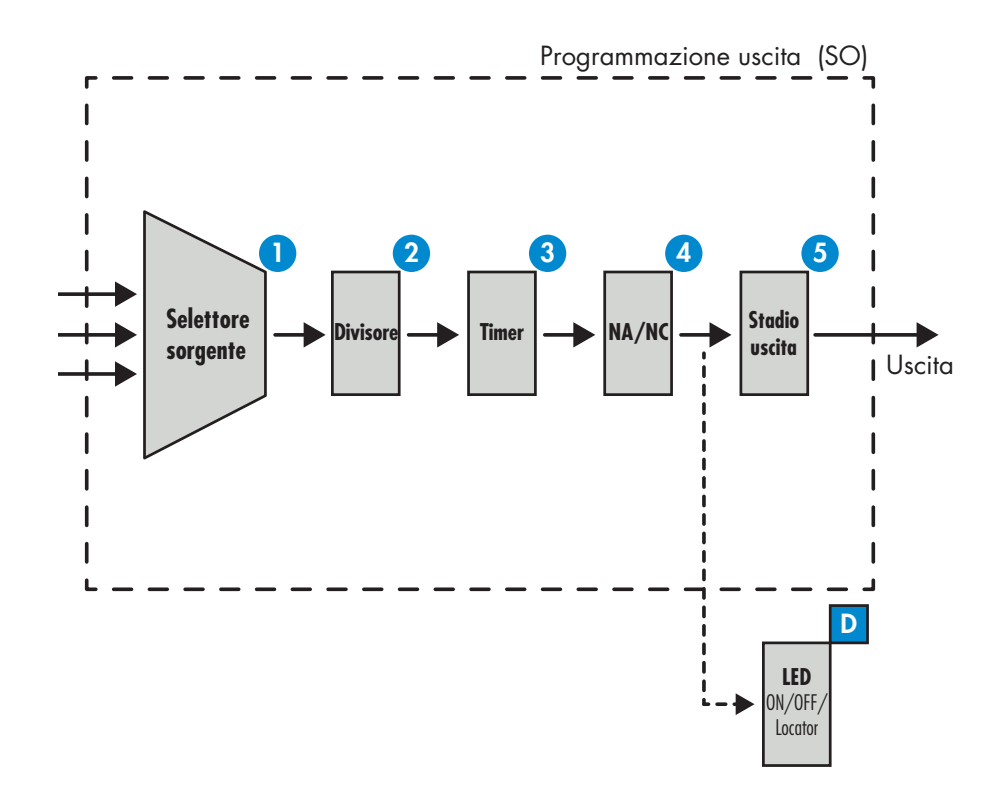

#### **Selettore sorgente 1**

Questa funzione consente all'utente di associare uno dei tre valori di ingresso all'uscita di commutazione (BDC1, BDC2 o TA).

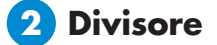

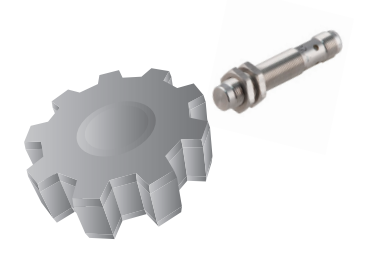

La funzione divisore consente all'utente di impostare quante attivazioni sono necessarie per modificare l'uscita.

Per impostazione predefinita, questo valore è impostato su 1 e ogni attivazione provoca la modifica dell'uscita. Quando il valore è impostato su un valore più alto, ad es. il numero di denti su un pignone, l'uscita cambia ogni volta che il pignone ha completato un intero giro. In questo modo l'utente può leggere direttamente la velocità di rotazione.

## **3 Timer**

Questa funzione consente all'utente di programmare dei ritardi intenzionali modificando i 3 parametri del timer:

- Modalità
- Scala
- Tempo di ritardo

#### **Modalità:**

Questo parametro consente la selezione del tipo di timer da associare all'uscita, scegliendo tra:

### **Disabilitato** Questa opzione disabilita la funzione di temporizzazione

#### **Ritardo alla attivazione (T-on)**

L'uscita del sensore si attiva dopo che l'oggetto è stato rilevato, come mostrato di seguito.

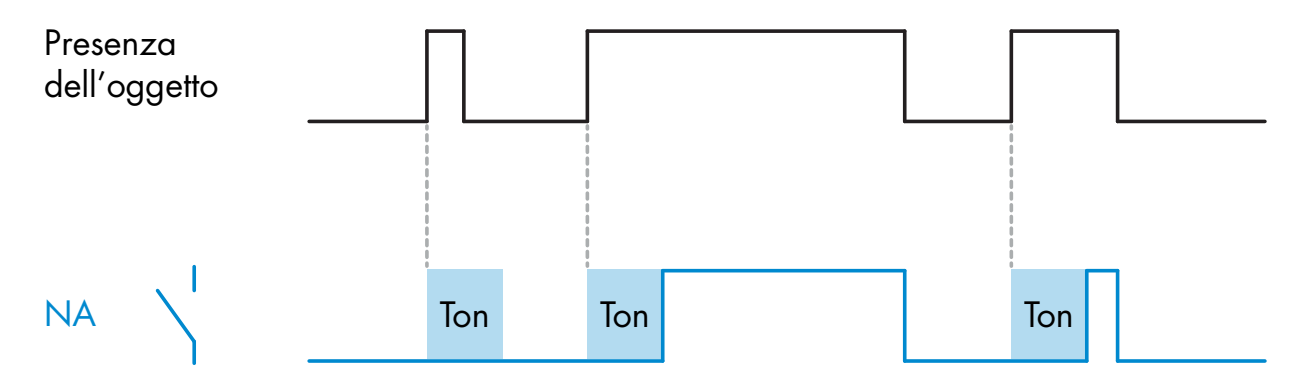

*Esempio con uscita normalmente aperta (NA)*

#### **Ritardo alla disattivazione (T-off)**

L'uscita del sensore si disattiva in ritardo dopo che l'oggetto da rilevare non è più presente, come mostrato di seguito.

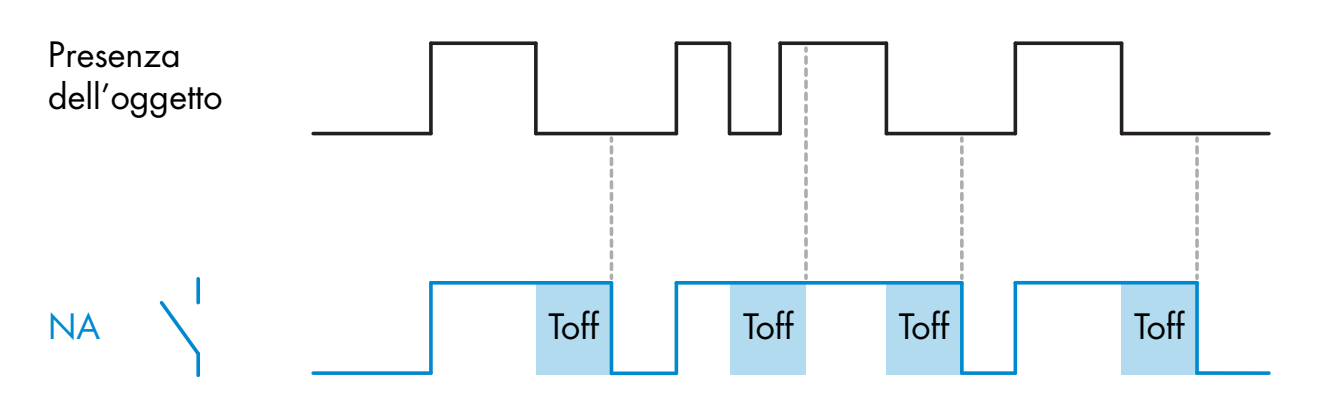

*Esempio con uscita normalmente aperta (NA)*

#### **Ritardo alla attivazione e disattivazione (T-on e T-off)**

Questa funzione combina le due funzioni precedenti

#### **Impulso sul fronte di salita**

Ogni volta che l'oggetto viene rilevato dal sensore, sull'uscita viene generato un impulso di ampiezza costante che si attiva sul fronte di salita.Vedere figura sotto.

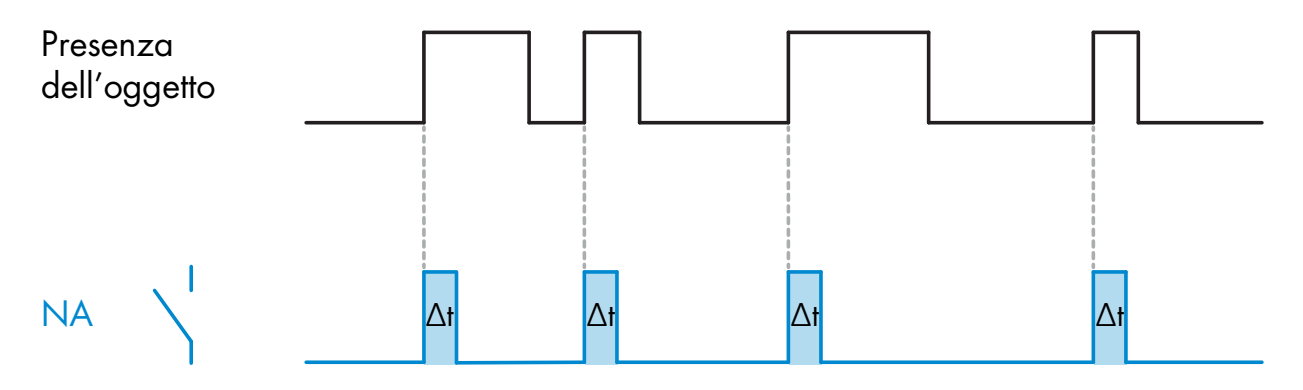

*Esempio con uscita normalmente aperta (NA)*

#### **Impulso sul fronte di discesa**

Ogni volta che l'oggetto viene rilevato dal sensore, sull'uscita viene generato un impulso di ampiezza costante che si attiva sul fronte di discesa.Vedere figura sotto.

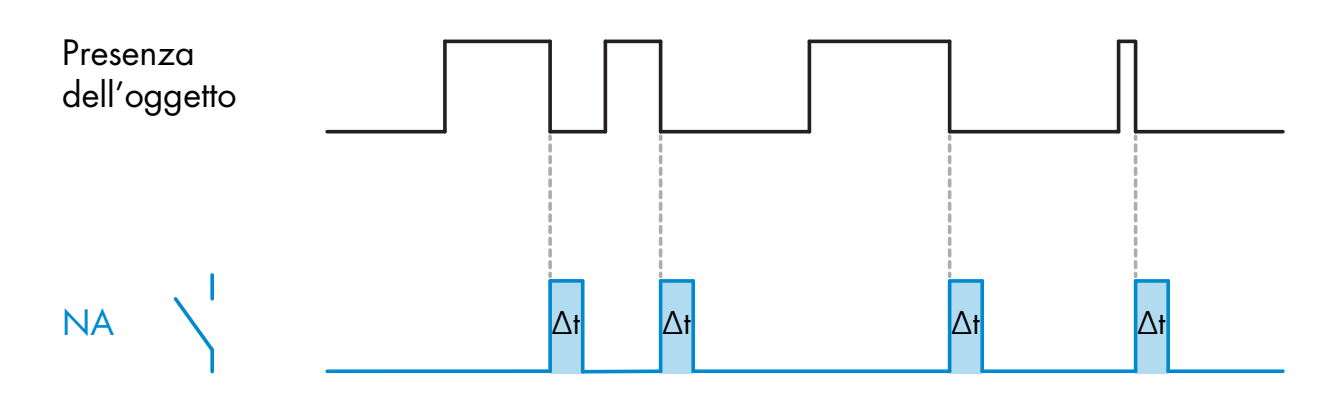

*Esempio con uscita normalmente aperta (NA)*

#### **Scala del timer:**

Questo parametro definisce se il ritardo specificato nel parametro empo di ritardo (vedi sotto) deve essere in millisecondi, secondi o minuti.

#### **Tempo di ritardo:**

Questo parametro definisce la durata del tempo di ritardo. Il valore può essere programmato da 1 a 32767

#### **4 Funzione di uscita NA/NC**

Questa funzione consente all'utente di invertire il funzionamento dell'uscita da Normalmente aperto e Normalmente chiuso e viceversa.

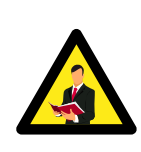

#### **Nota:**

Si consiglia di utilizzare questo blocco funzione per generare un funzionamento normalmente aperto / chiuso anziché il blocco di inversione spiegato precedentemente in BDC1 e BDC2.

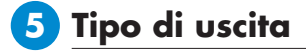

Questa funzione consente alll'utente di selezionare se l'uscita deve essere: disabilitata, di tipo NPN o PNP oppure in configurazione Push-Pull.

## **D LEDs**

**IT**

Questo parametro consente all'utente di disabilitare l'indicazione a LED del sensore, oppure di abilitare la funzione "trova il sensore" per identificare e localizzare facilmente il sensore sulla macchina. Quando questa funzione è attivata, il led giallo e quello verde lampeggiano in modo asincrono fino a quando la funzione non viene disabilitata.

#### **2.3.5 Parametri regolabili specifici del sensore**

Oltre ai parametri direttamente correlati alla configurazione dell'uscita, il sensore dispone anche di altri parametri interni configurabili e di diagnostica.

#### **Parametri configurabili per eventi:**

La trasmissione tramite l'interfaccia IO-Link, di un evento relativo alla temperatura del sensore, è disattivata di default. Se l'utente desidera ottenere informazioni sulle temperature critiche rilevate nell'applicazione, questo parametro consente di abilitare o disabilitare i seguenti 3 eventi:

- Evento allarme temperatura: il sensore segnala se la temperatura è al di fuori dell'intervallo operativo specificato.
- Sovra temperatura: il sensore rileva e segnala temperature superiori a quelle impostate nella soglia di allarme temperatura.
- Sotto temperatura: il sensore rileva e segnala temperature inferiori a quelle impostate nella soglia di allarme temperatura.

#### **Temperatura massima dall'attivazione:**

Da questo parametro l'utente può ottenere informazioni su quale sia stata la massima temperatura registrata dall'attivazione del sensore.

#### **Temperatura minima dall'attivazione:**

Da questo parametro l'utente può ottenere informazioni su quale sia stata la minima temperatura registrata dall'attivazione del sensore

#### **Frequenza:**

Tramite questo parametron l'utente può ottenere informazioni in merito alla frequenza letta dal sensore.

#### **Contatore attivazioni:**

Questo parametro tiene traccia di quanti rilevamenti sono stati effettuati dall'attivazione del sensore.

#### **Etichetta relativa alla specifica applicazione:**

L'utente può assegnare un'etichetta al sensore IO-Link per identificare più facilmente la sua posizione nella macchina.

#### **2.3.6 Dati e variabili di processo**

Quando il sensore viene utilizzato in modalità IO-Link, l'utente ha accesso alla variabile ciclica dei dati di processo. Per impostazione di fabbrica i dati di processo mostrano come attivi i seguenti parametri: distanza massima (MA), allarme di prossimità (PA) e livello di attivazione (AL). Tuttavia, modificando il parametro Configurazione dati di processo, l'utente può decidere di abilitare anche lo stato di BDC1, BDC2 e l' Allarme temperatura. In questo modo è possibile osservare contemporaneamente diversi stati del sensore.

#### **Stato dell'uscita di commutazione [SO]**

Quando il valore di questo bit è alto, indica che il sensore ha rilevato l'oggetto.

#### **Livello di attivazione [AL]**

Questo valore analogico a 8 bit (gamma 0-20) fornisce una indicazione approssimativa della posizione dell'oggetto. Se l'oggetto è fuori dalla zona di rilevamento, il valore è 0. Quando l'oggetto entra nella zona di rilevamento, il valore diventa 1. Valori maggiori indicano che l'oggetto è troppo vicino alla superficie di rilevamento.

#### **Allarme di prossimità [PA]**

Quando il valore di questo bit è alto, indica che l'oggetto è molto vicino alla superficie di rilevamento del sensore.

#### **Allarme distanza massima [MA]**

Il campo di lavoro consigliato per un sensore induttivo è inferiore all'80% del campo di rilevamento nominale. L'operatività all'interno di questo intervallo di lavoro aiuta a garantire un funzionamento stabile in presenza di fluttuazioni della temperatura ambiente, del carico, della tensione di alimentazione e delle differenze dovute alle tolleranze del produttore. Quando il valore del bit di questi dati di processo è alto (1) indica che l'oggetto è stato rilevato dal sensore oltre il range di lavoro consigliato quindi tra 81% ed il 100% del range del rilevamento nominale. Quando il valore è basso (0), indica che l'oggetto è rilevato dal sensore ed è compreso tra 0 e 80% del campo di rilevamento nominale. Questi dati di processo possono essere utilizzati come indicatore di allarme di distanza massima.

## **Configurazione dei dati di processo:**

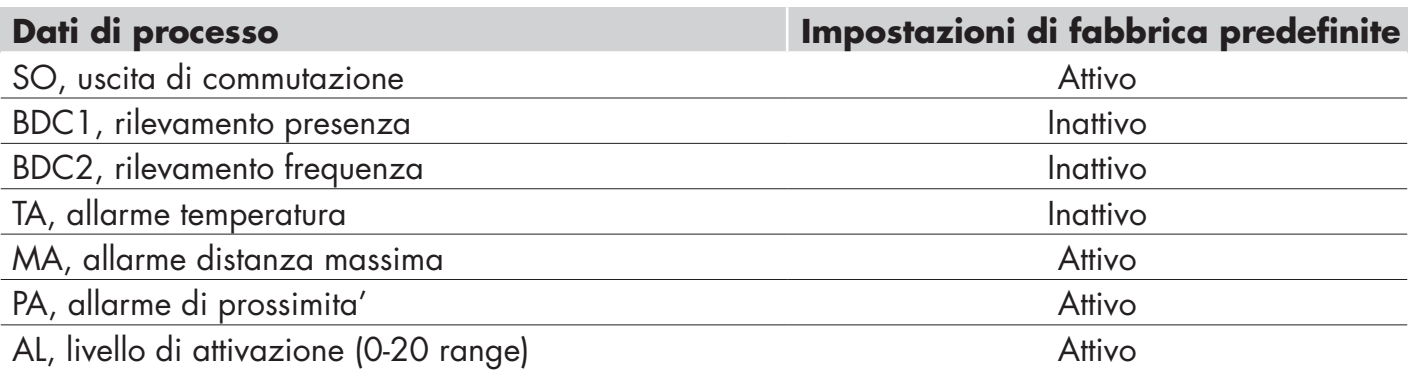

## **Struttura dei dati di processo:**

2 Bytes: Livello di Attivazione [AL] 8…15 (8 bit)

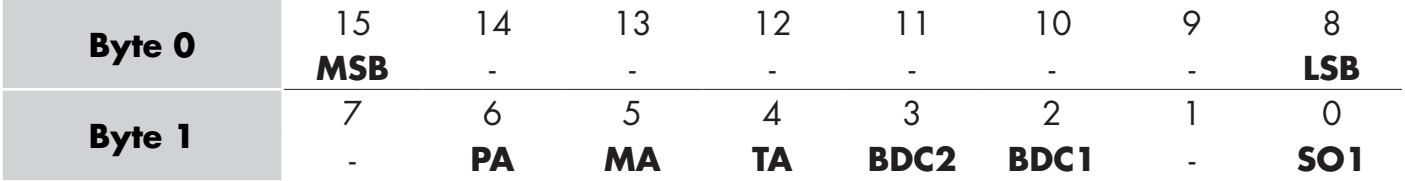

**18**

## **3. Schemi di cablaggio**

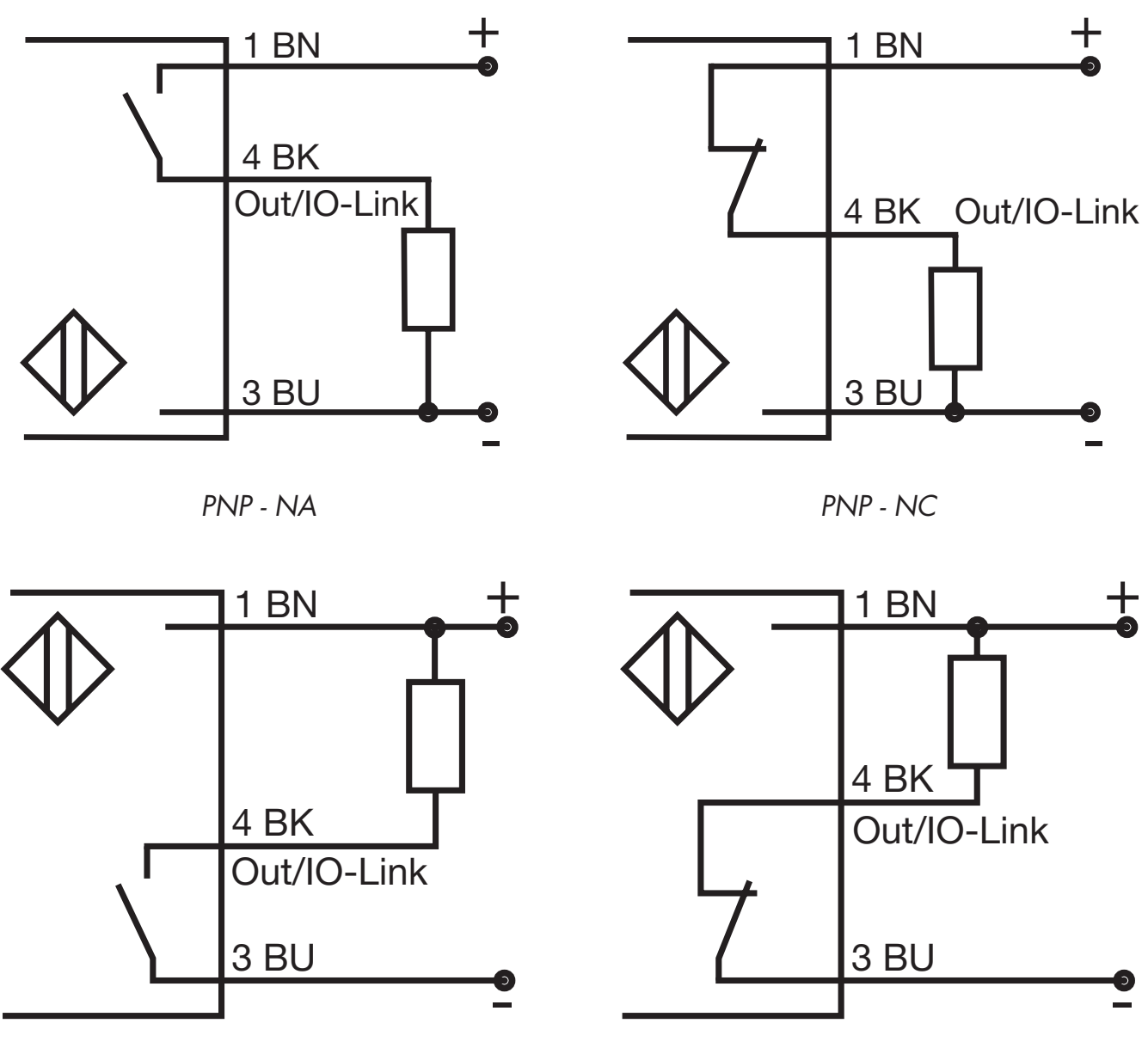

*NPN - NA*

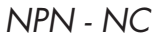

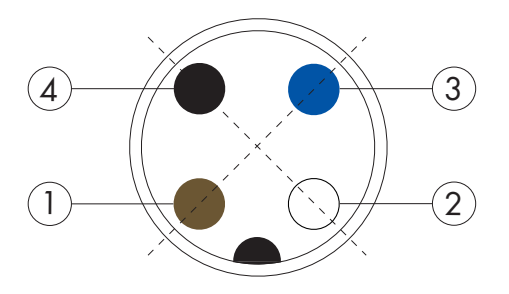

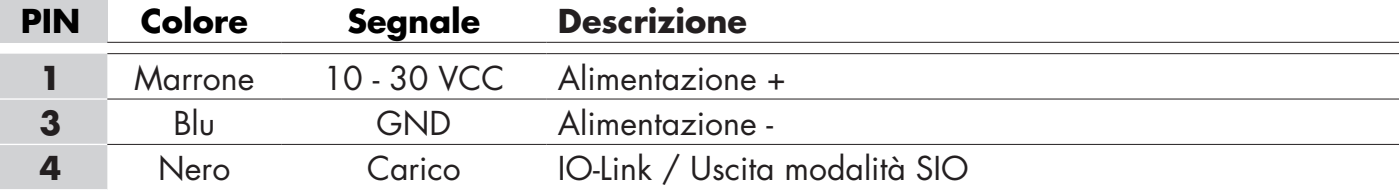

 $\blacksquare$ 

## **4. Messa in servizio**

 $\blacksquare$ 

Il sensore è totalmente operativo trascorsi 50ms dall'accensione. Se risulta collegato a un master IO-Link, non è necessaria alcuna impostazione aggiuntiva e la comunicazione si avvia automaticamente dopo che il master IO-Link invia una richiesta di riattivazione al sensore.

## **5. Funzionamento**

I sensori ICF12, ICF18 e ICF30 sono dotati di un LED giallo e di un LED verde

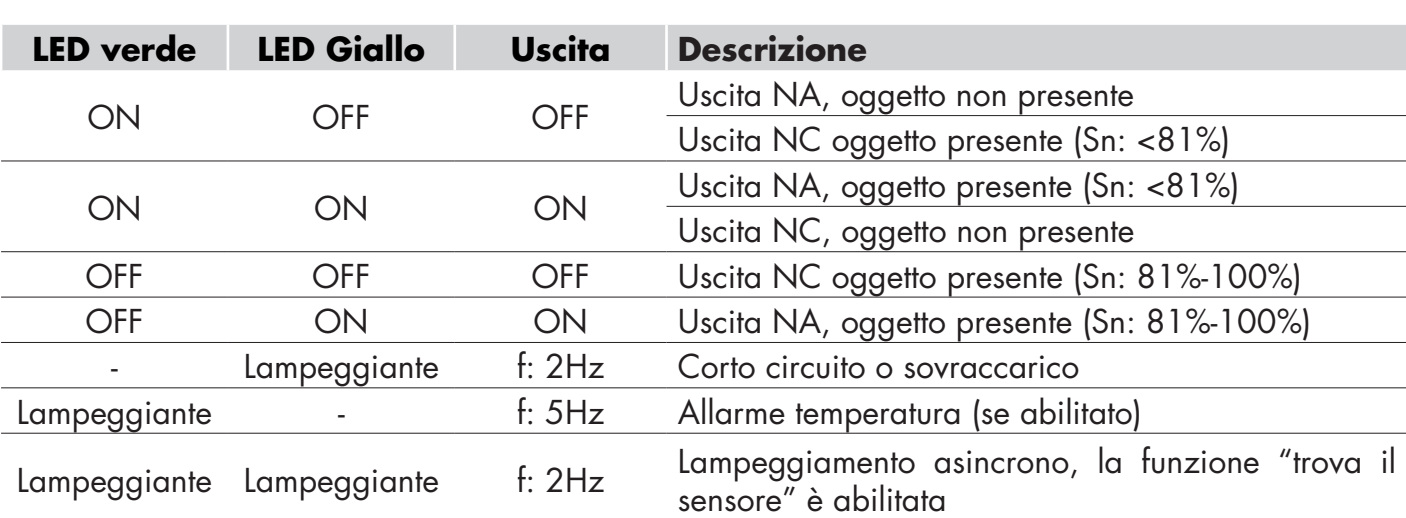

#### **Modalità SIO:**

#### **Modalità IO-Link:**

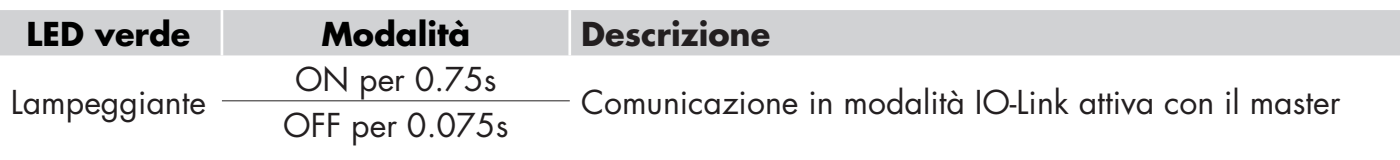

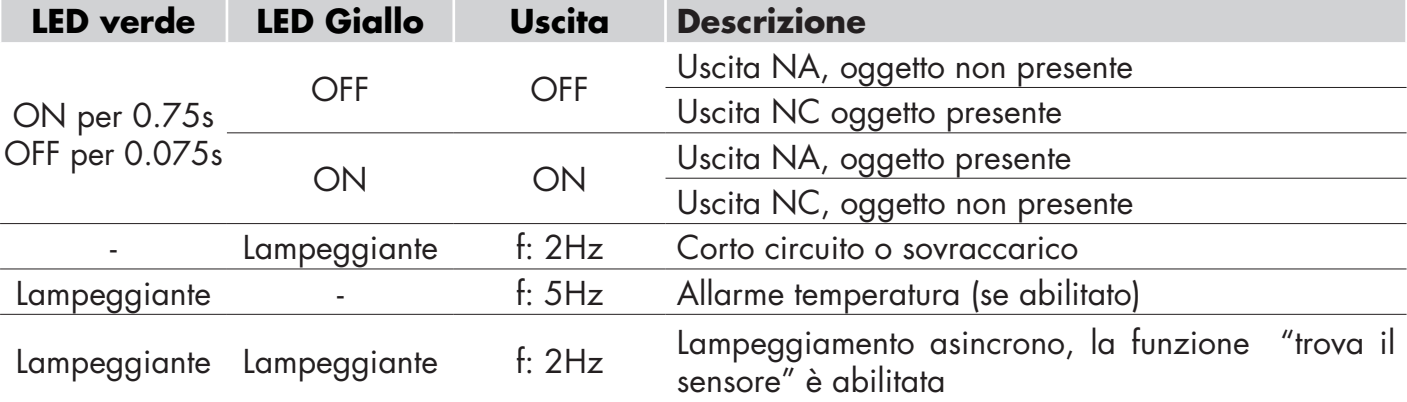

Possibilità di disabilitare l'indicazione a LED

## **6. File IODD e impostazioni di fabbrica**

#### **6.1 File IODD di un dispositivo IO-Link**

Tutte le funzioni, i parametri del dispositivo e i valori di impostazione del sensore sono raccolti in un file chiamato file IODD. Il file IODD è necessario per stabilire la comunicazione tra il master IO-Link e il sensore. Ogni costruttore di un dispositivo IO-Link deve fornire questo file e renderlo disponibile per il download sul suo sito Web. Il file è compresso, quindi è importante decomprimerlo. Il file IODD include:

- Dati di processo e diagnostici
- Descrizione dei parametri con nome, intervallo consentito, tipo di dati e indirizzo (indice e sottoindice)
- Proprietà di comunicazione, incluso il tempo di ciclo minimo del dispositivo
- Codice identificativo, numero di serie, foto del dispositivo e logo del produttore.

Il file IODD è disponibile sul sito web di Carlo Gavazzi: www.gavazziautomation.com

#### **6.2 Impostazioni di fabbrica**

Le impostazioni di fabbrica dei sensori induttivi serie ICF12, ICF18 e ICF30 inductive sono come di seguito indicato:

- Punto di commutazione singolo
- PNP, NA
- Distanza di rilevamento: 100%
- Isteresi: standard
- LED attivi
- Rilevamento presenza (BDC1)
- Divisore impostato a 1
- Tutti i timer disabilitati

## **7. Appendice**

**IT**

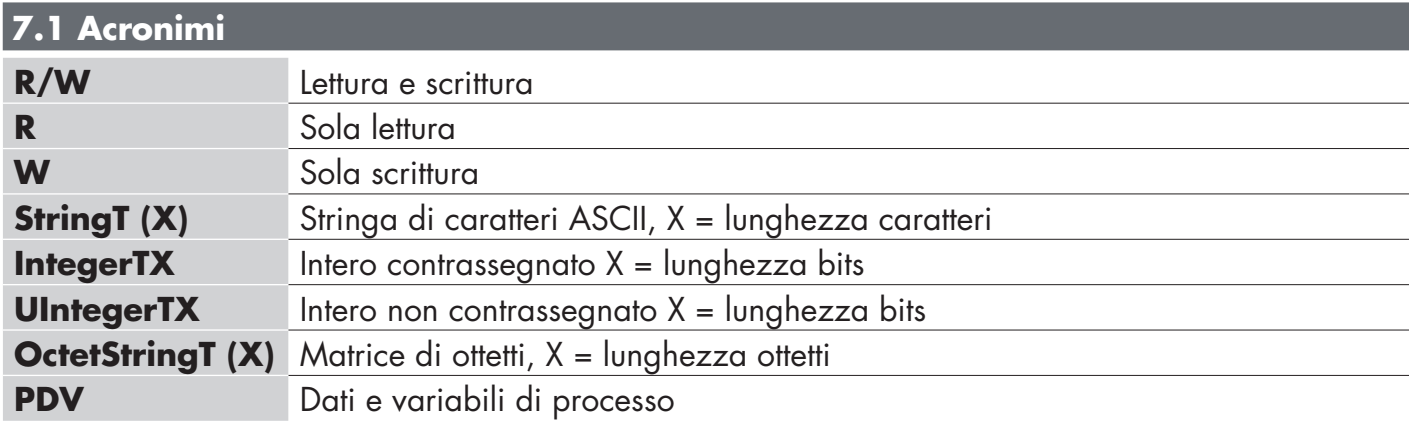

## **Parametri dispositivo**

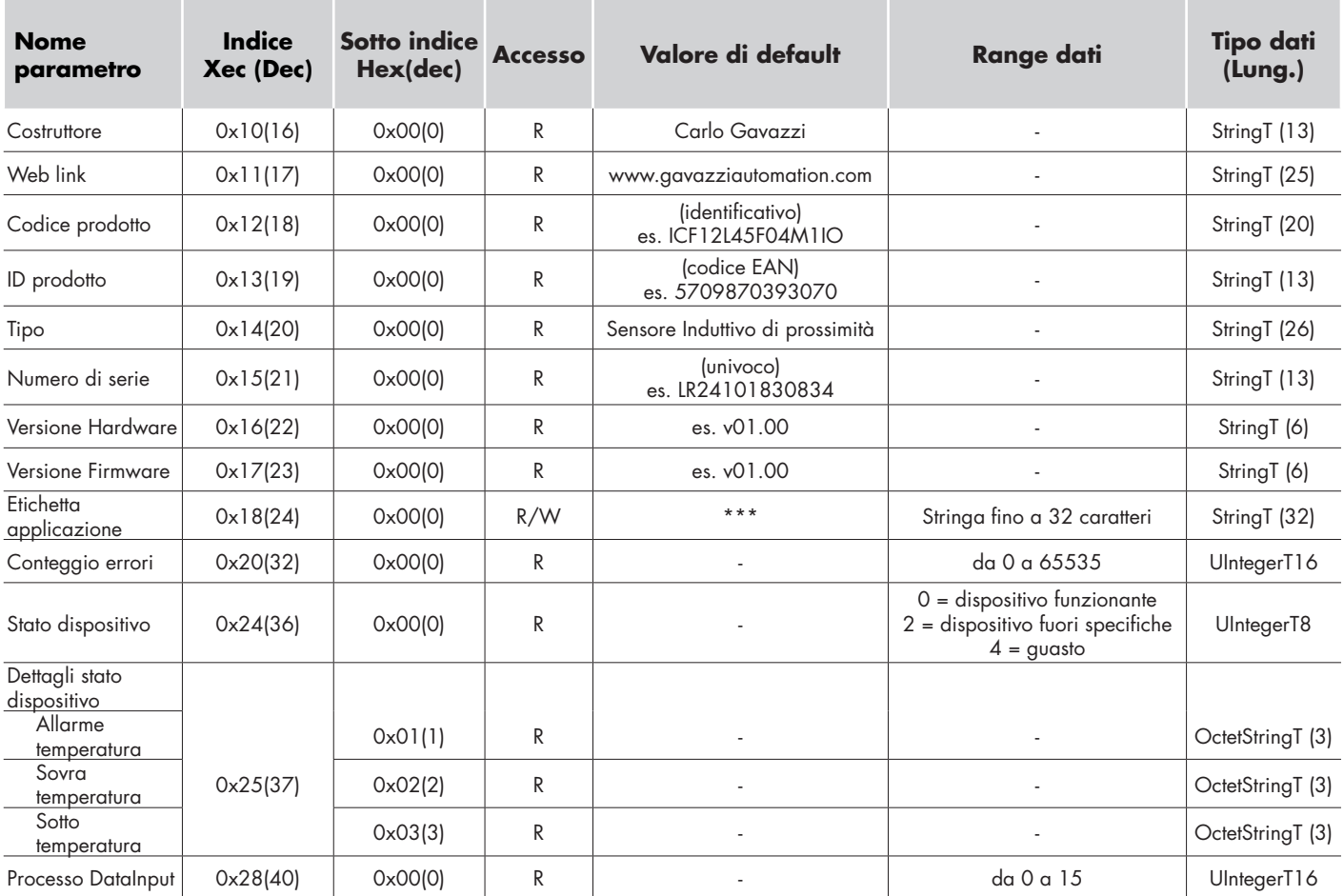

## **Parametri programmabili di uscita**

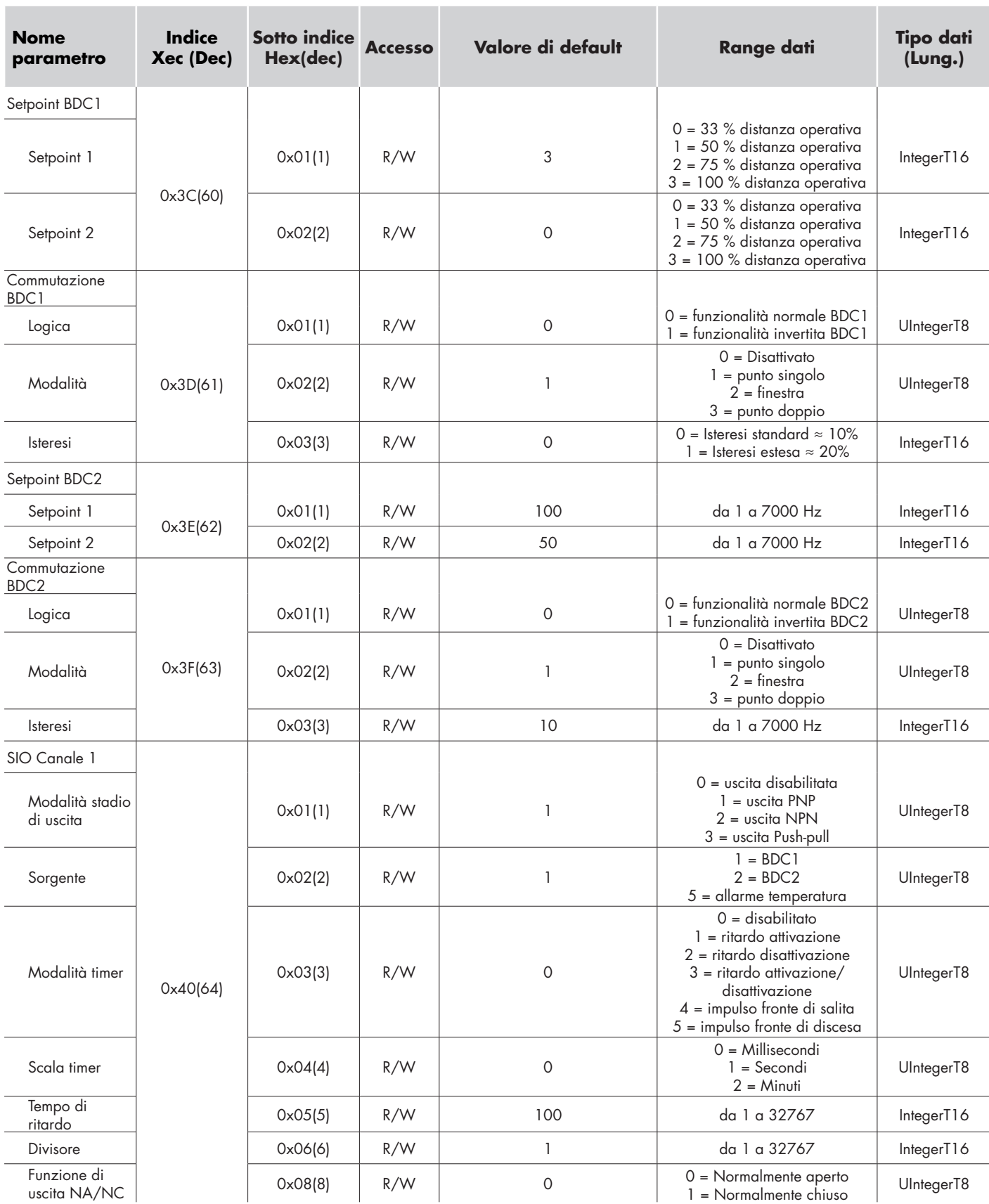

## **Parametri interni del sensore**

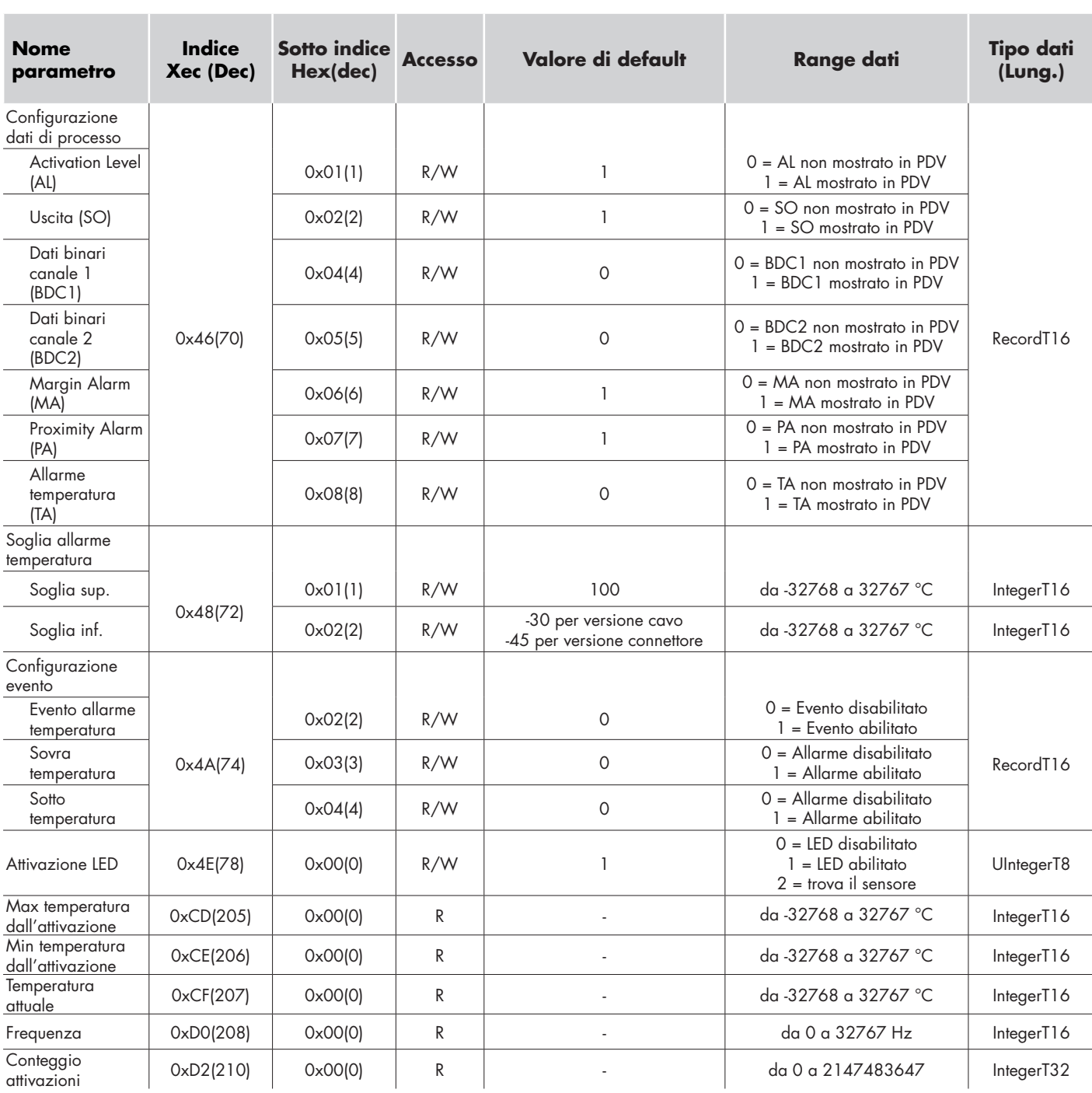